# a.split(" ");  $\frac{1}{2}$  \$("#uni a array\_from\_string(\$("# Descrierea componentei software\*b -

 $\sum_{i=1}^{n} \frac{1}{i}$ 

### Componenta software

- Este un termen utilizat pentru definirea aplicațiilor și programelor informatice utilizate pentru comanda șu controlul sistemelor de calcul.
- Componenta software include:
	- Sistemele de operare
	- Drivere
	- Programele de aplicație

#### Sistemul de operare

- Este un pachet de programe care trebuie:
	- Să administreze și să controleze componentele hardware (procesor, memorie…) și software (programele care rulează, fișierele…)
	- Să asigure o interfață prin care utilizatorul să comunice cu calculatorul
- Exemple de sisteme de operare pentru desktop, laptop:
	- Windows produs de Microsoft
	- MacOS produs de Apple
	- Linux familie de sisteme de operare gratuite (Ubuntu, Debian, CentOS)
- Exemple de sisteme de operare pentru dispozitivele mobile:
	- Android produs de Google
	- iOS produs de Apple
	- Windows Phone produs de Microsoft

## Modul în care este realizată interacțiunea dintre utilizator și sistemul de calcul

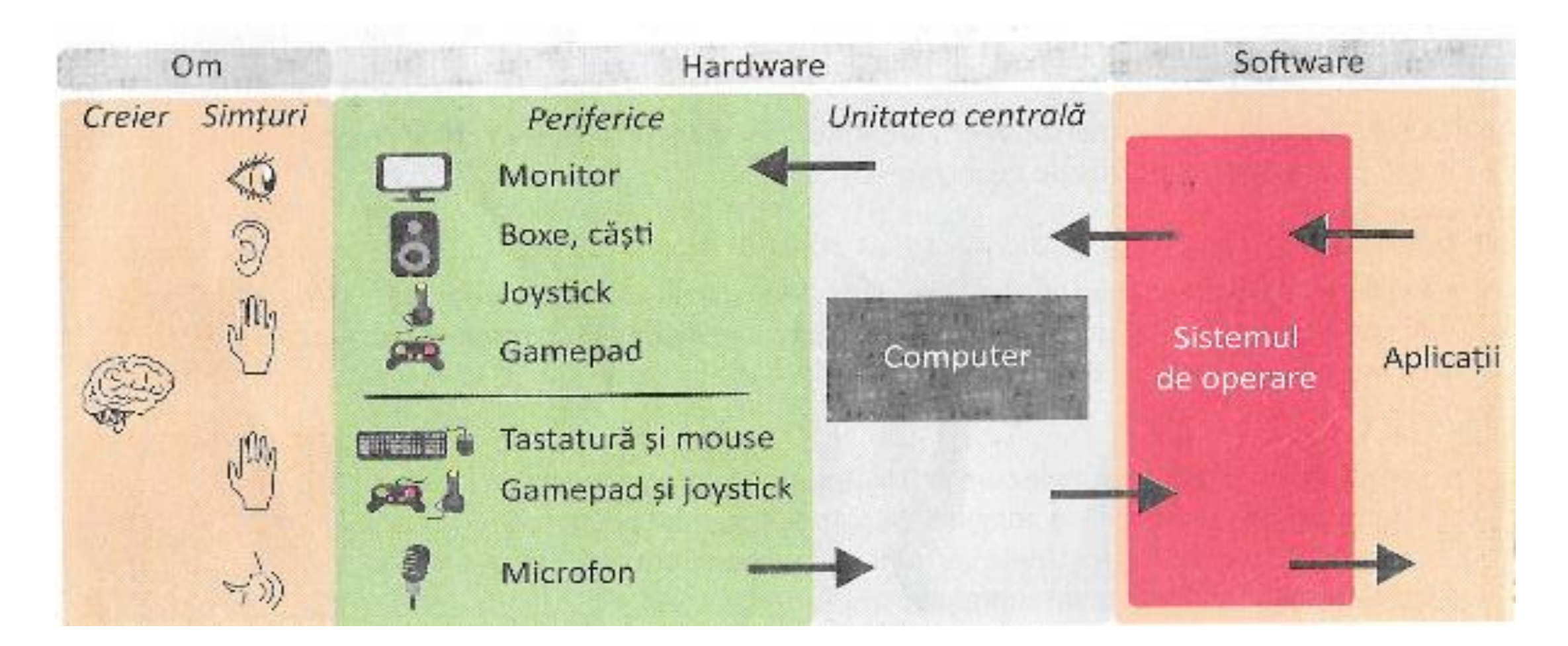

#### Interfața sistemului de operare

• Poate fi **grafică** atunci când utilizatorul folosește pentru a comunica cu calculatorul, elemente grafice cum ar fi: **pictograme, meniuri, ferestre…**

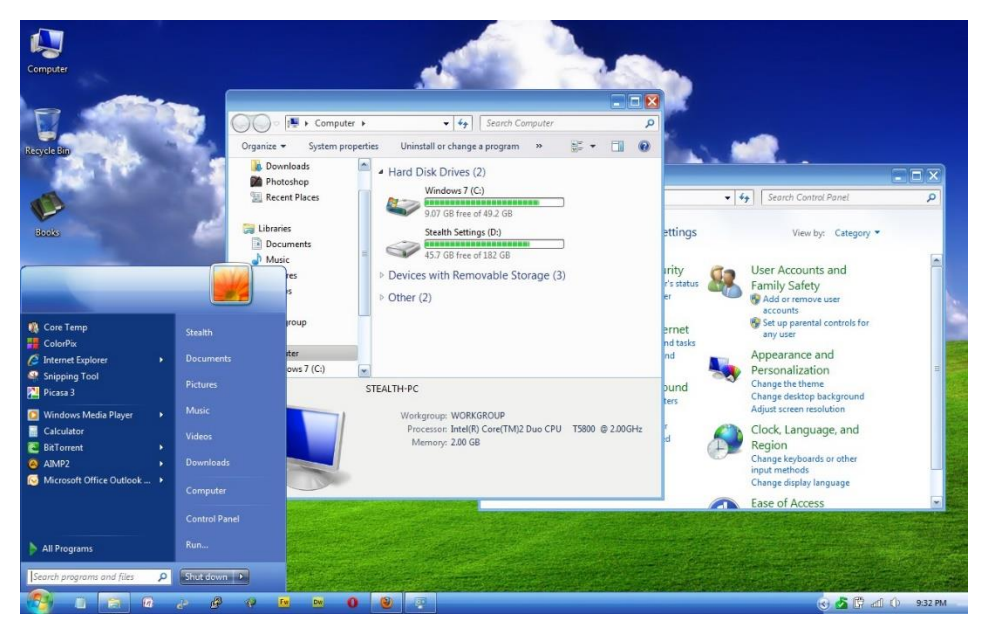

#### • **În linie de comandă** când utilizatorul scrie comenzile iar calculatorul afișează răspunsurile tot sub formă de text

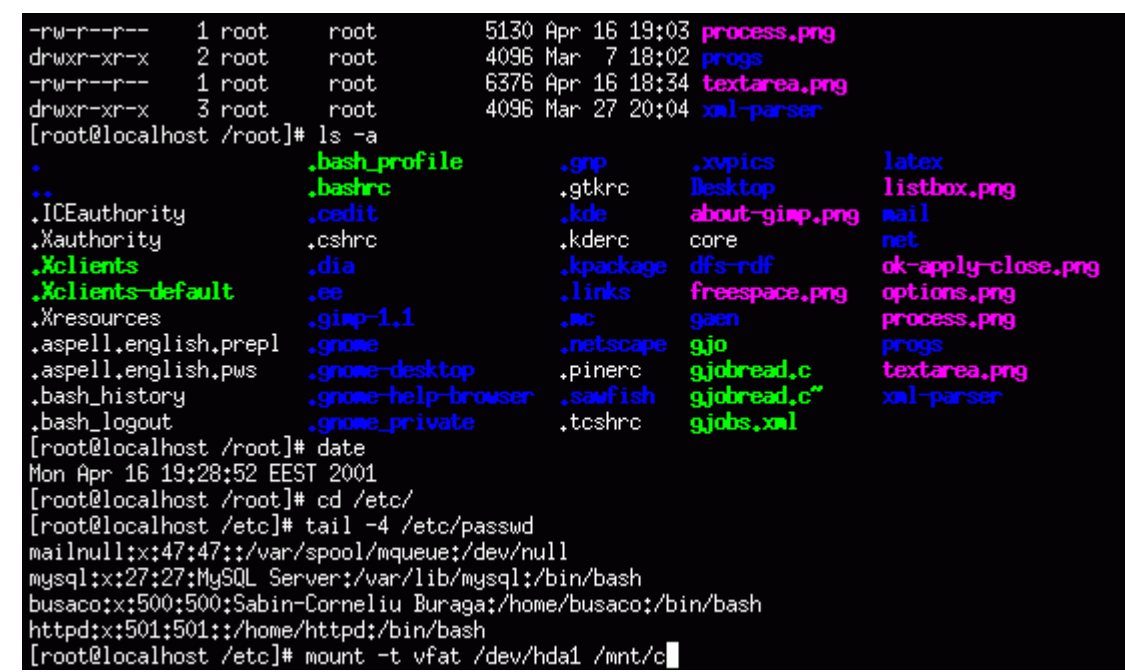

#### Boot

- Boot-are este termenul folosit pentru pornirea sistemului de calcul.
- În această etapă se încarcă sistemul de operare în memoria RAM.

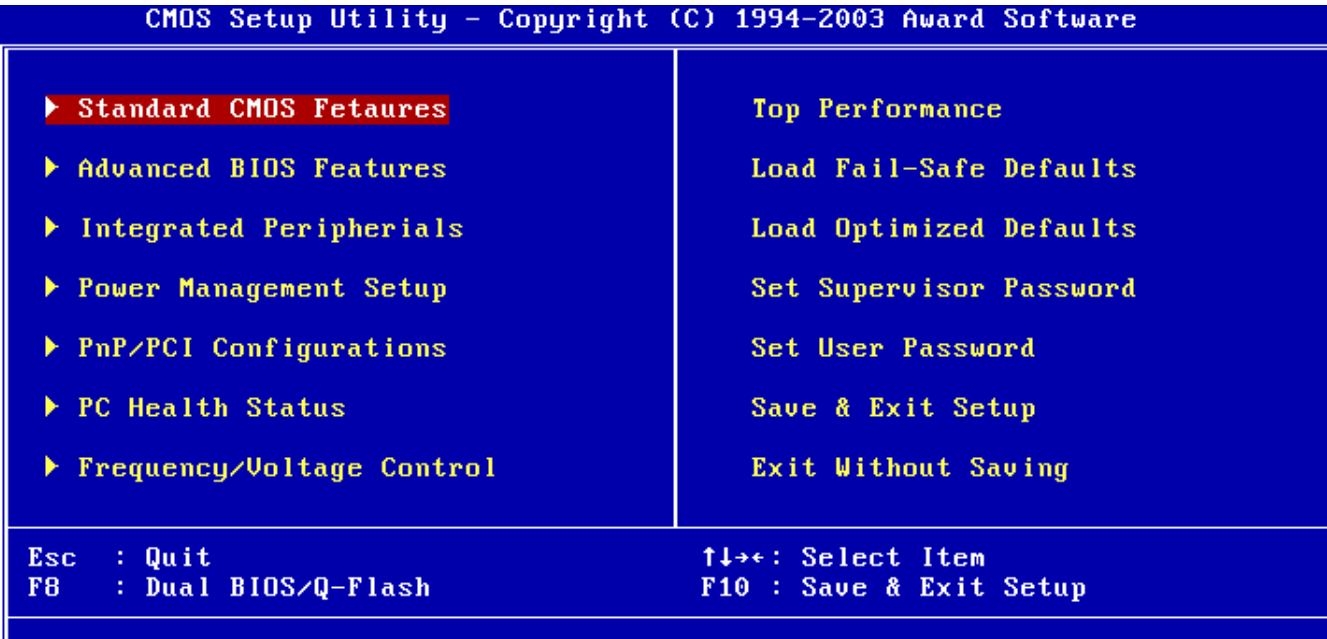

Please select boot device: SATA:3M-MARUELL SD88SA024SA0 SUN24G PXE: MLNX NIC 1.5.5 (PCI 02:00.0) PXE:IBA GE Slot 00C8 v1340 ↑ and ↓ to move selection ENTER to select boot device ESC to boot using defaults

Time, Date, Hard Disk Type...

### Prima interfața grafică a apărut în 1960

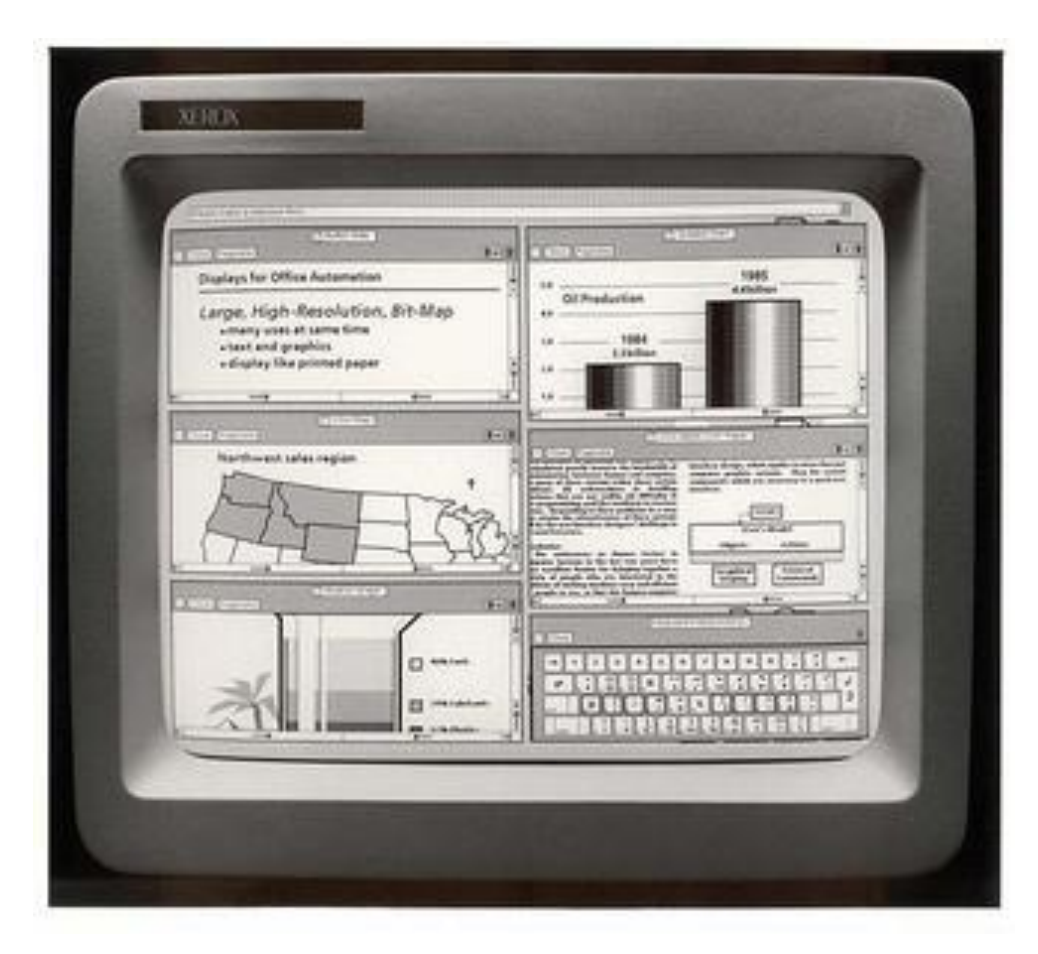

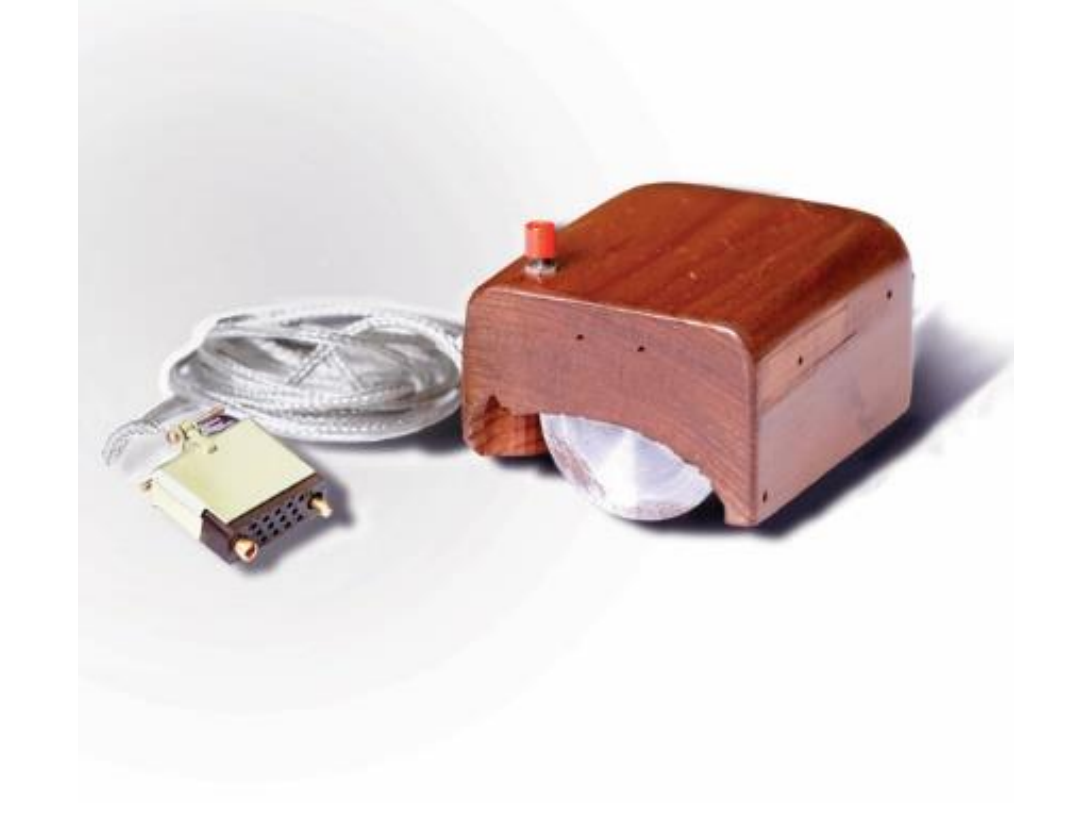

Interfața grafică, realizată de Xerox în 1960 Mouse

#### Conturi de utilizatori

- Un calculator personal (telefon, tabletă…) trebuie să aibă o **modalitate de autentificare**.
- Un cont de utilizator, dă posibilitatea utilizatorului să își **personalizeze** activitatea pe calculator.
- În funcție de tipul de cont, un utilizator are anumite **drepturi**.

# Elemente de interfață Taskbar

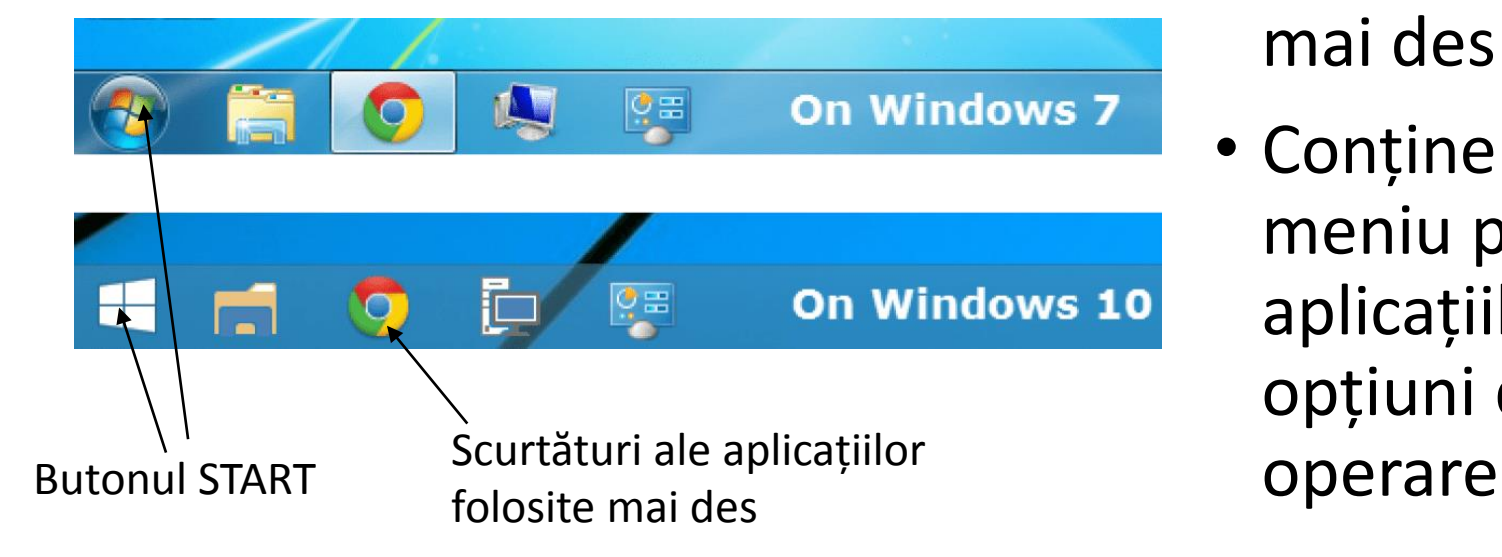

- Conține pictograme pentru aplicațiile ce ruleaza
- Se pot fixa pictogramele aplicațiilor mai des folosite (shortcut)
- Conține butonul START ce deschide un meniu prin care se pot accesa aplicațiile instalate pe calculator sau opțiuni de configurare a sistemului de

# Elemente de interfață Desktop

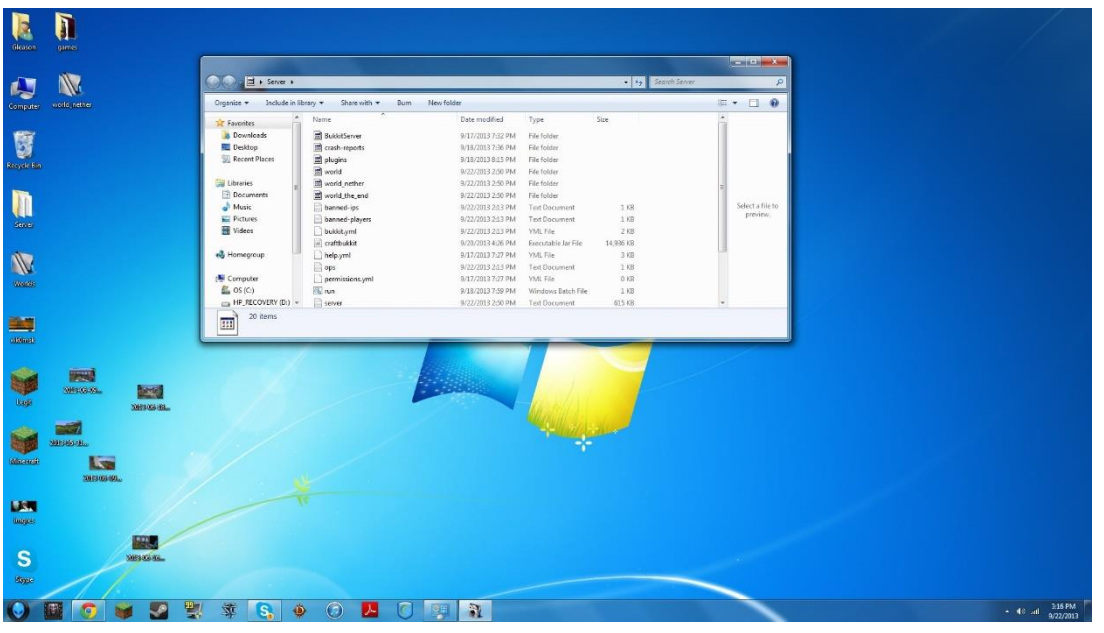

• Suprafața de lucru (Desktop) este o suprafața pe care se găsesc **pictograme** ce corespund unor fișiere, foldere și scurtături către fișiere sau foldere

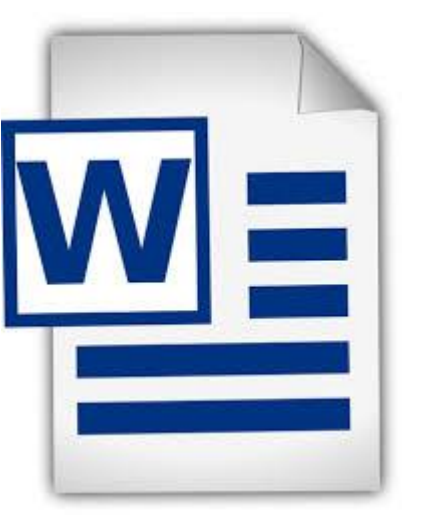

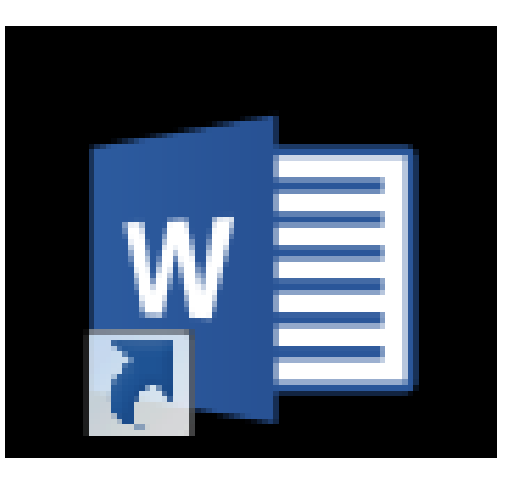

shortcut

pictograma

# Elemente de interfață Fereastra este o zona

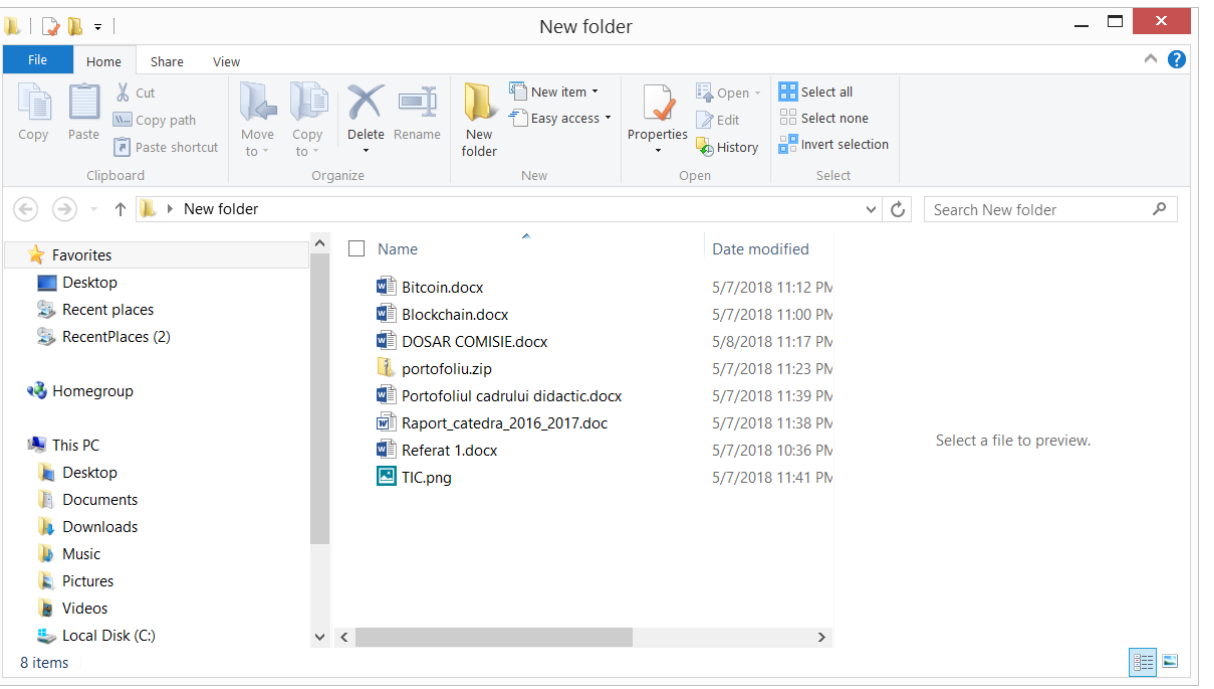

- dreptunghiulară ce delimitează o aplicație
- Are elemente specifice pentru executarea unor operații și pentru manipularea ei.
	- Bara de titlu
	- Butoanele de
		- Închidere
		- Maximizare / restaurare
		- Minimizare

Cu o fereastră a unei aplicații se pot realiza următoarele:

- Minimizarea
- Maximizarea / restaurarea
- Închiderea
- Comutarea intre ferestre  $(ALT+F4)$
- Modificarea dimensiunilor ferestrei
- La un moment dat, este activă o singură fereastră
- Pentru a căuta o aplicație, se poate folosi SEARCH (**細+S**)
- Combinația ALT+F4 închide fereastra curentă
- Dacă nu este deschisă nici o fereastră, se poate închide calculatorul
- Cu combinația **E**+M se minimizează toate aplicațiile și se afișeaza Desktop-ul